## **ALUMNOS DE 6TO B**

### Les preparé una plataforma para que nos comuniquemos.

#### Debes tener una cuenta de **Click en continuar... Gmail Y ENTRAR ALLÍ** Google Google Classroom umnos y profesores ahorrar tiempo, comur<br>rganizarse. Más información Una cuenta. Todo Google. Acceder para continuar a Gmail -3@gmail... **LUEGO CLIC EN EL SIGNO**  $44 + 77$ Correo electrónico o teléfono Siguiente Buscar mi cuenta  $\triangledown$  C<sup>d</sup>  $\bigotimes$   $\rightarrow$  Google ● ☆ 自 ↓  $\ddot{\mathbf{u}}$  $^{+}$ luego buscar CLASSROOM Crea tu primera clase o apúntate a ella 1RO  $\odot$   $\cdots$ **ELIGE APUNTARSE A UNA** e  $\equiv$ Document... Libros Blogger **CLASE**  $\overline{\mathbf{u}}$ Q. Hangouts Google Ke. Jamboard 巫  $2DO$ Apuntarse a una clase Classroom Earth Coleccion.. Crear una clase Crea tu p 田 m Hojas de c... Presentac...

## Por último introduce el nro de CLASE:

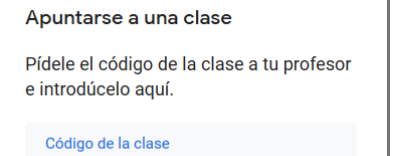

Cancelar Unirse

# graxpgi

Clases de la Profesora Verónica Vila Bordó

6to B MODALIDAD: Electrónica

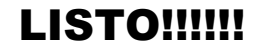